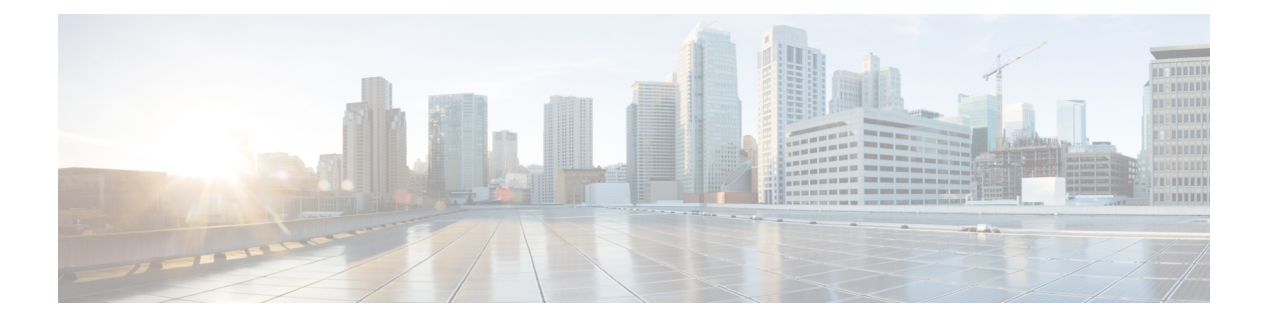

# **H Commands**

 $\mathbf{I}$ 

- hardware [access-list](#page-1-0) allow deny ace, page 2
- hardware module [port-group,](#page-2-0) page 3
- hardware qos [dscp-to-queue](#page-3-0) ingress module-type, page 4
- hardware qos [shared-buffer](#page-4-0) module, page 5

### <span id="page-1-0"></span>**hardware access-list allow deny ace**

To configure the deny ace support for seq based features, use the **hardware access-list allow deny ace** command. To turn off deny ace support, use the **no** form of this command.

**hardware access-list allow deny ace**

**no hardware access-list allow deny ace**

- **Syntax Description** This command has no arguments or keywords.
- **Command Default** None
- **Command Modes** Global configuration mode

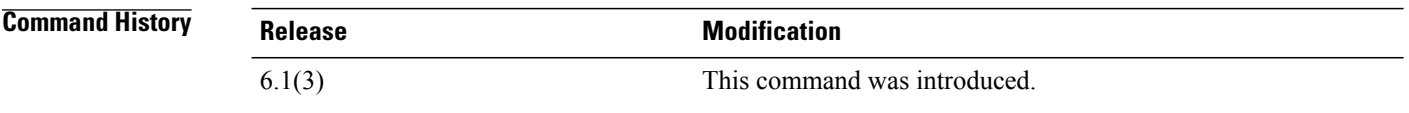

### **Usage Guidelines** If an access-list matched inside a qos class-map has "deny" entry, we skip the qos action for that class-map. If any subsequent class-maps hasthe same acl entry but with permit action, then the qos action of the class-map having permit acl entry is applied. If not, no action is applied on the packets that matched the qos class-map having deny acl entry.

The customers can use this feature to selectively not apply qos to traffic from specific hosts (IP addresses) and to apply qos to all other hosts in that subnet/network.

Before this deny ace support, the permit or deny actions in an access-list are ignored by qos and only the classification criteria (src-ip/dst-ip/protocol/src-port/dst-port) of an acl is used for classification.

This command does not require a license.

### **Examples** This example shows how to configure the deny ace support for seq based features:

switch(config)# **hardware access-list allow deny ace** switch(config)#

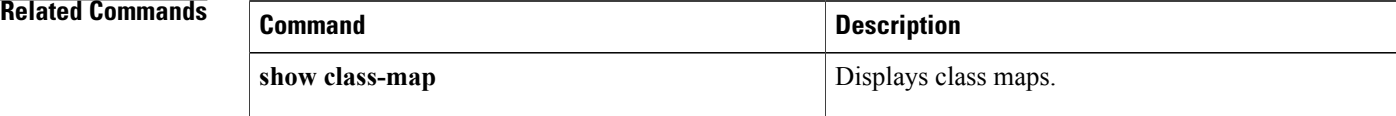

Г

## <span id="page-2-0"></span>**hardware module port-group**

To configure a port group on a module, use the **hardware module port-group** command. To return to the default settings, use the **no** form of this command.

**hardware module** *module-number* **port-group** *group-number*

**no hardware module** *module-number* **port-group** *group-number*

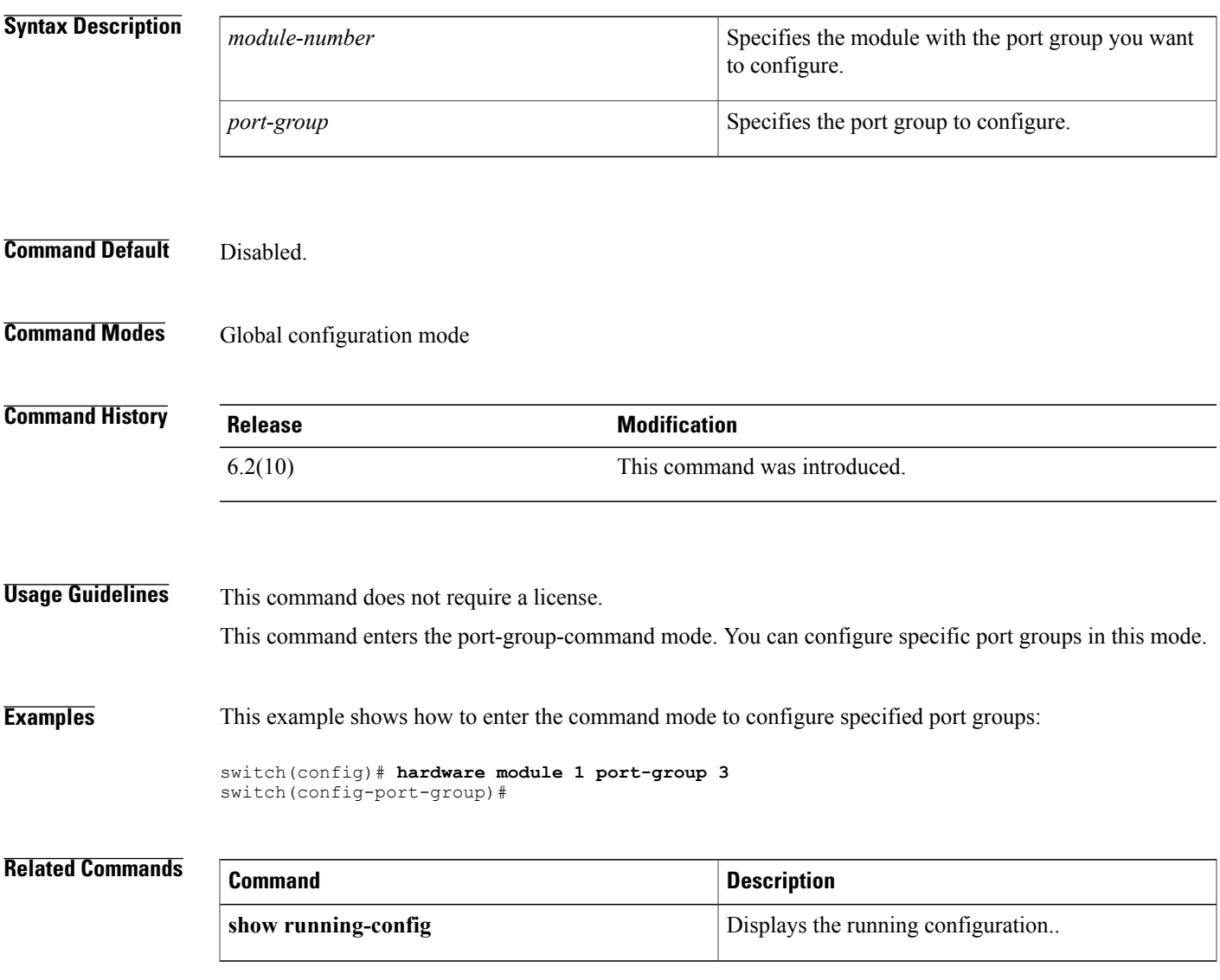

 $\overline{\phantom{a}}$ 

## <span id="page-3-0"></span>**hardware qos dscp-to-queue ingress module-type**

To enable dscp based queing on ingress and controls which type of modules dscp queuing is enabled, use the **hardware qos dscp-to-queue ingress module-type** command. To return to the default settings, use the **no** form of this command.

**hardware qos dscp-to-queue ingress module-type** [**all| f-series| m-series**]

**no hardware qos dscp-to-queue**

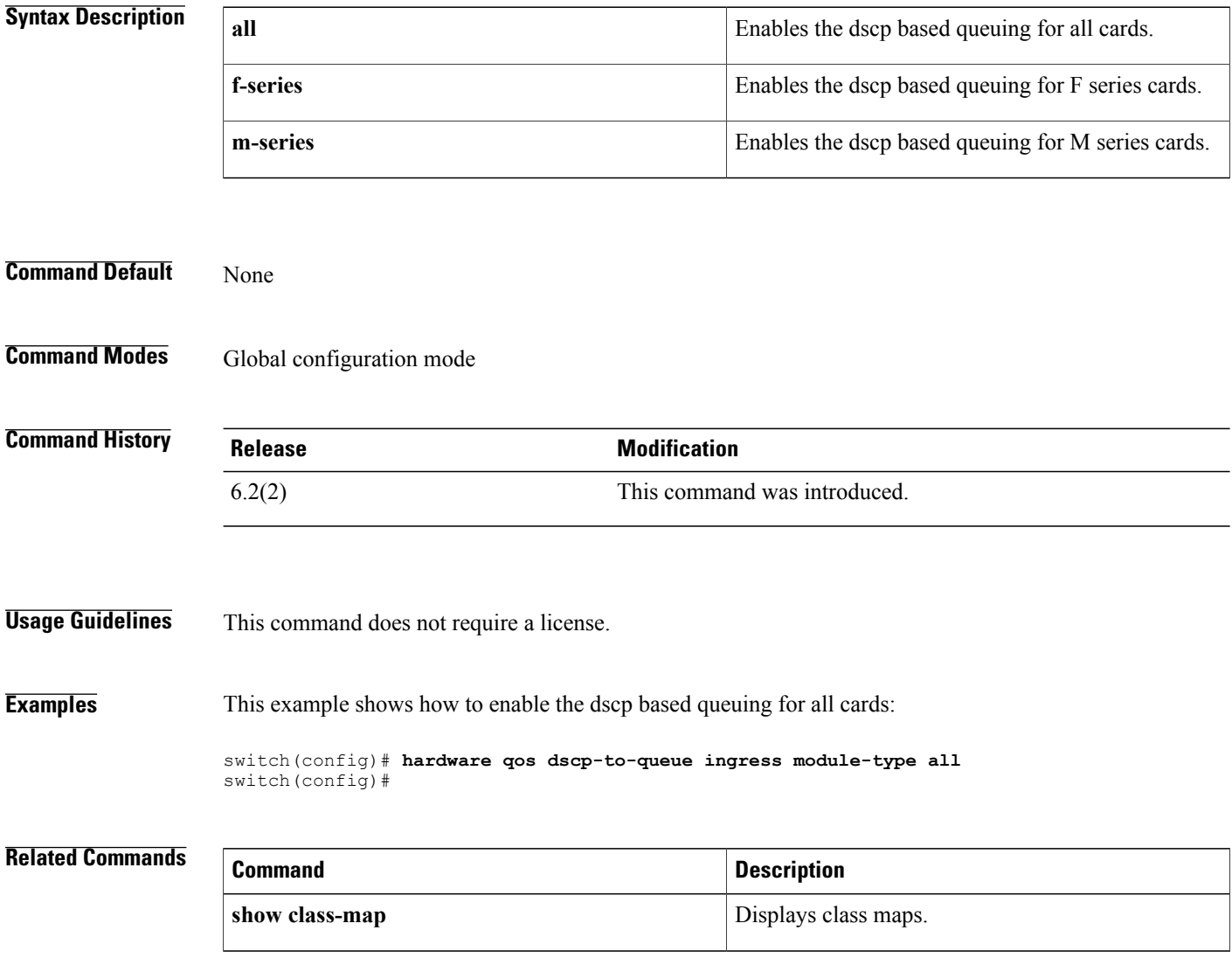

Г

## <span id="page-4-0"></span>**hardware qos shared-buffer module**

To enable shared buffer queuing, use the **hardware qos shared-buffer module** command. To return to the default settings, use the **no** form of this command.

**hardware qos shared-buffer module** *module-number*

**no hardware qos shared-buffer module** *module-number*

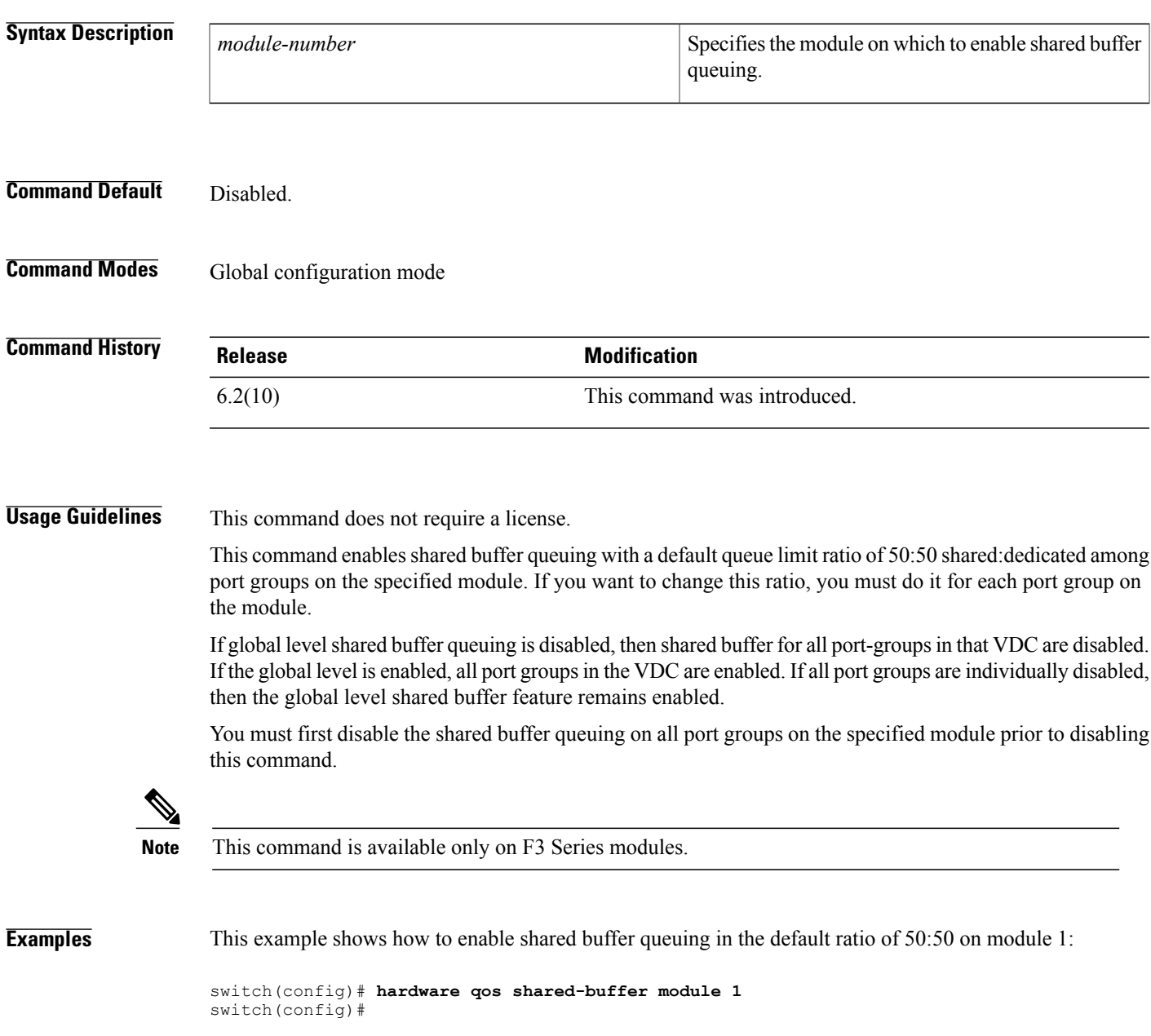

 $\overline{\phantom{a}}$ 

I

### **Related Commands**

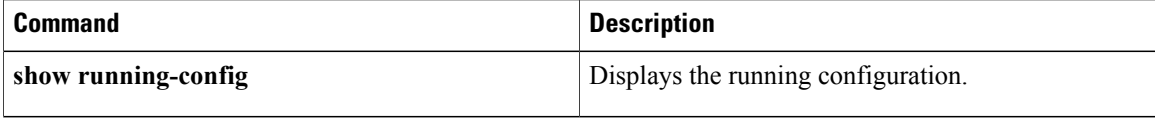